## How to create a research file from full text article accessed on Proquest

1. click "more"

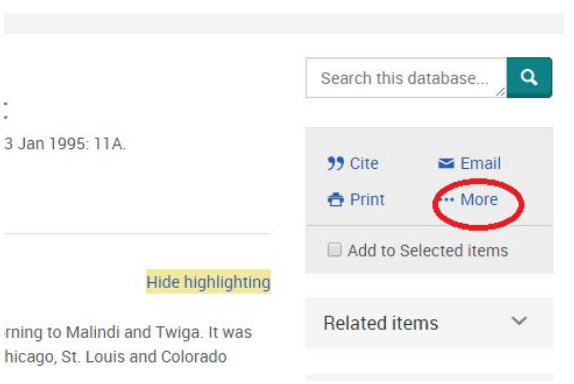

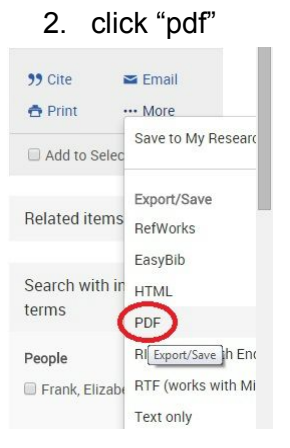

## 3. click "citation"

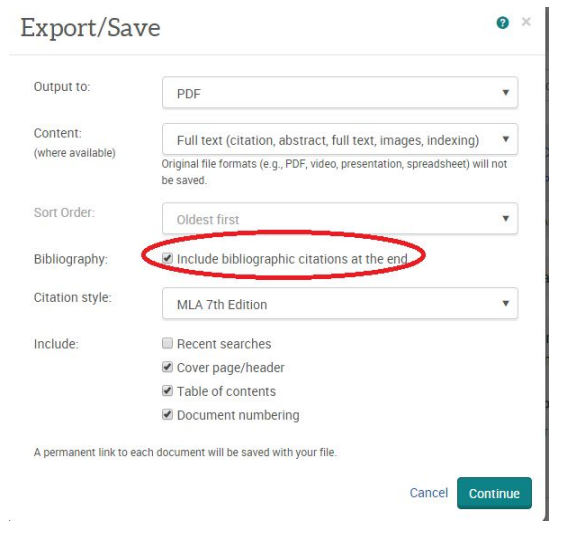

## 4. change citation style

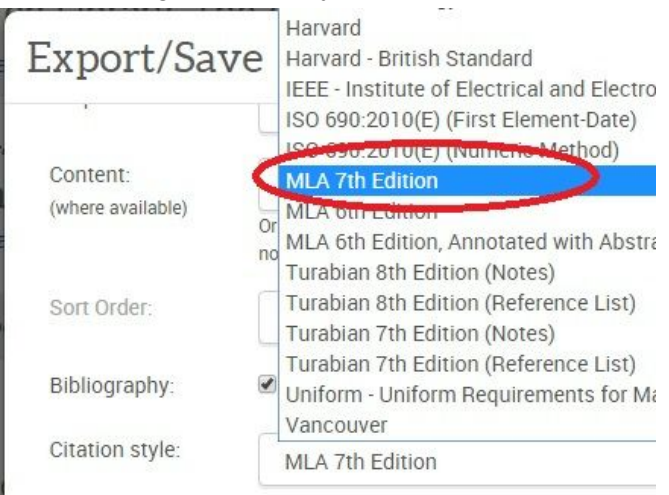

5. click continue

## 6. open download

Since giraffes give birth standing up, Rusty was we floor of the *giraffe* indoor area.

Rusty will stay at the Milwaukee Zoo until he's abou to keep the Milwaukee *giraffe* population at one ma

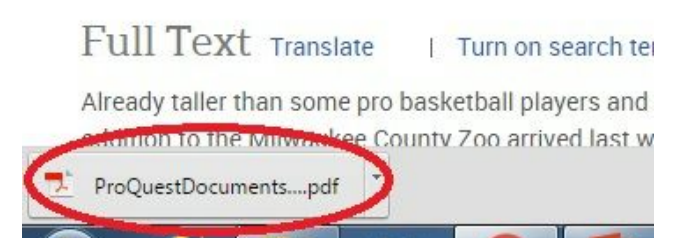

- 7. choose google drive
- 8. create a research folder (or click a folder)

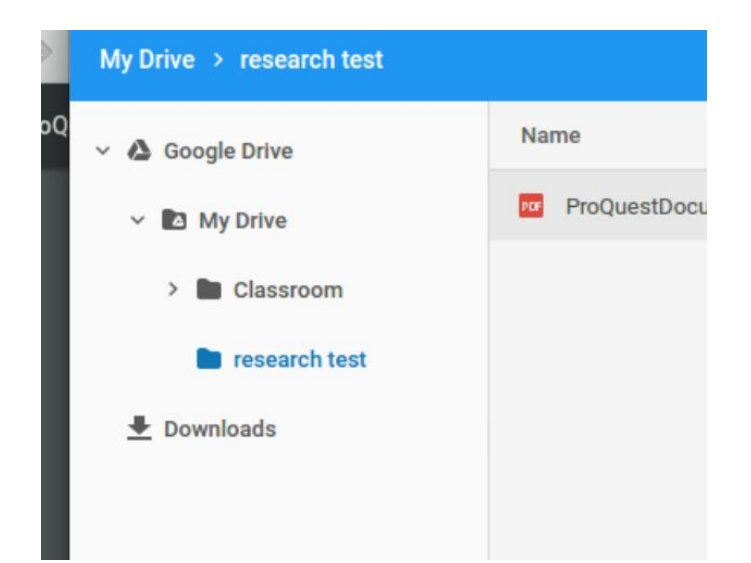

- 9. open the folder
- 10. save to folder

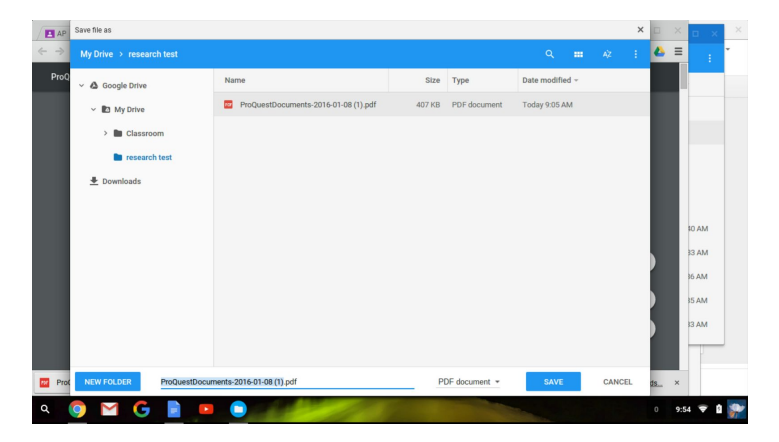